# Vort HR350 Avel (12096) Commissioning Guide \_\_\_\_\_\_\_\_\_\_\_\_\_\_\_\_\_\_\_\_\_\_\_\_\_\_\_\_\_\_\_\_\_\_\_\_

\_\_\_\_\_\_\_\_\_\_\_\_\_\_\_\_\_\_\_\_\_\_\_\_\_\_\_\_\_\_\_\_\_\_\_\_

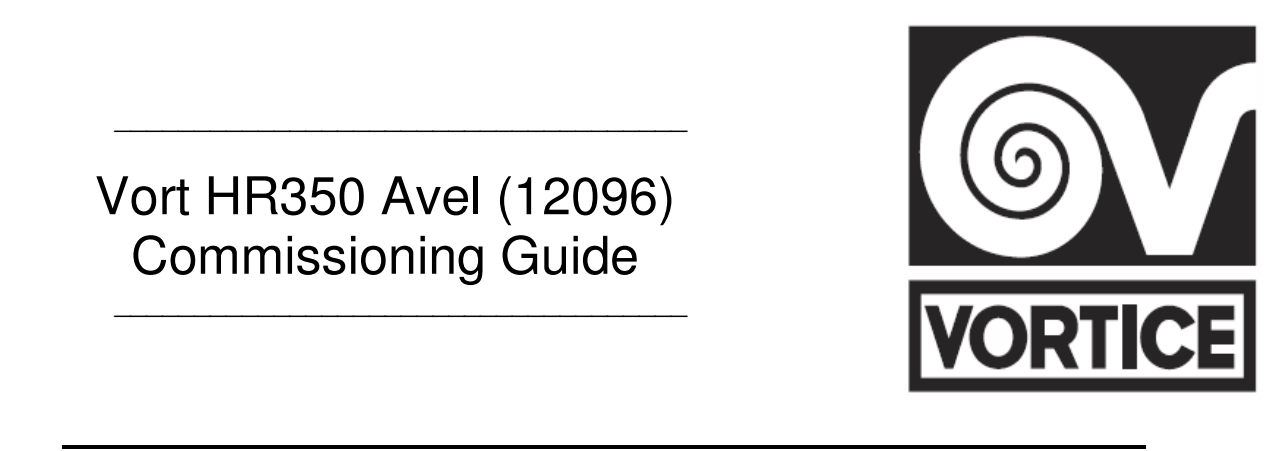

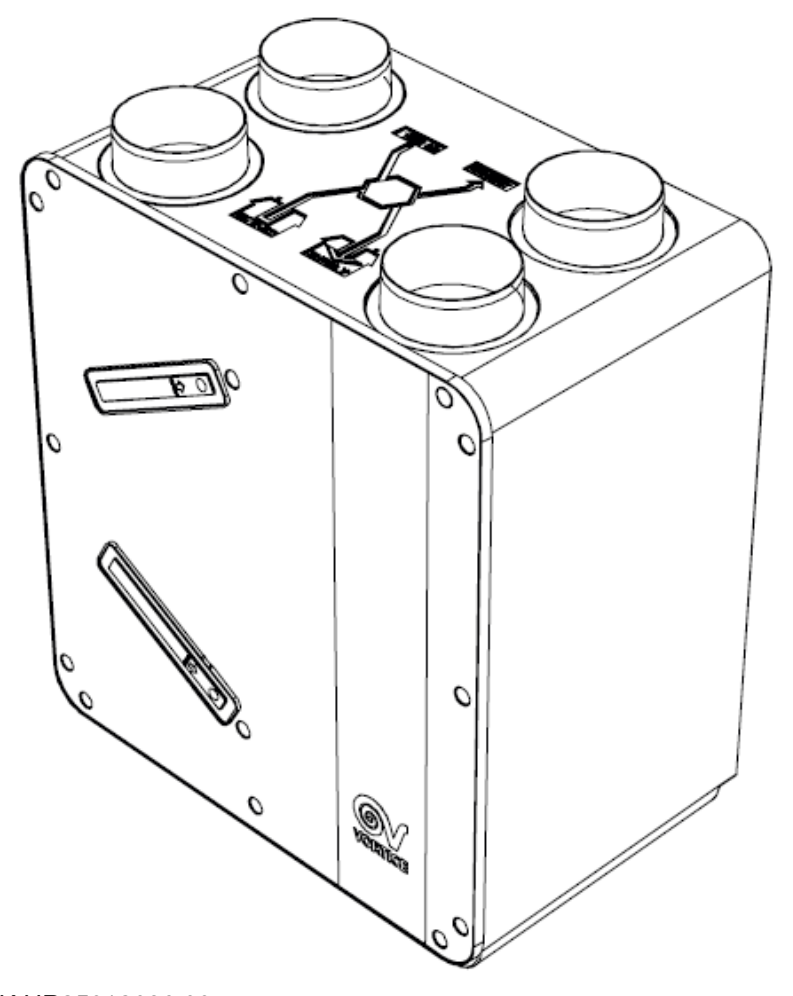

 $C \in$ 

 $\overline{a}$ COD.UK.HR35012096.00 25/06/2021

**\_\_\_\_\_\_\_\_\_\_\_\_\_\_\_\_\_\_\_\_\_\_\_\_\_\_\_\_\_\_** VORTICE LIMITED Beeches House Eastern Avenue Burton on Trent DE13 0BB Tel. 01283 492949 Fax. 01283 544121 sales@vortice.ltd.uk www.vortice.ltd.uk

Before installing and using your product, read these instructions carefully. Vortice will not accept any responsibility for damage to property or personal harm resulting from failure to abide by the conditions listed below. Following these instructions will ensure long service life and overall electrical and mechanical reliability. Keep this instruction booklet in a safe place for reference purposes.

## **Commissioning the Vort HR350 Avel (12096)**

Before commencing the commissioning process make sure you have the correct system design air flow calculations for the property. These should show the air flows for each room at both the low rate (trickle) and the high rate (boost).

If these are unavailable you will need to calculate these by using the appropriate building regulations for the geographic location of the dwelling. (England & Wales: Approved Document F 2010. Scotland: Standard 3.14 Ventilation, Technical Handbook- Domestic – Environment (2015))

#### **England & Wales: Approved Document F 2010 (ADF2010)**

#### **Calculating the Whole Dwelling Ventilation Rate (Trickle rate)**

The low rate is calculated by taking the higher of two below calculations.

**1.** Calculate the floor area in  $m^2$  of the heated envelop of the dwelling then multiply this by 0.3l/s (Litres per Second) to give the trickle rate in (l/s) for the whole dwelling.

$$
m^2
$$
 floor area x 0.31/s = trickle rate in I/s

**2.** Calculate the total amount of occupants for the dwelling by using table 5.1b in ADF2010. Reference the number of bedrooms in the dwelling to the whole dwelling ventilation rate on table 5.1b, remember to add any additional occupants in the additional bedrooms after the first, by adding 4l/s per additional occupant.

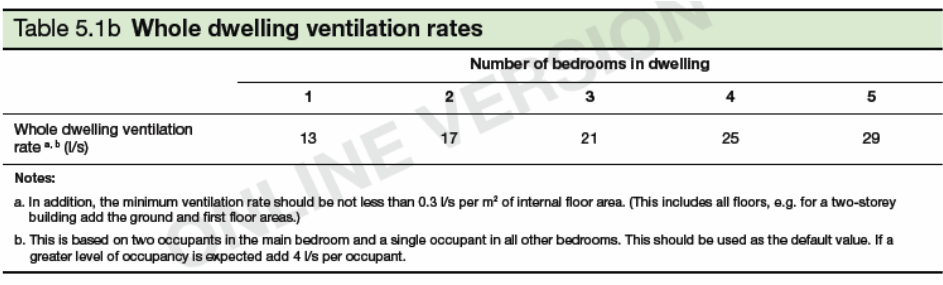

**3.** Take into account the infiltration allowance of the dwelling as defined in table 5.1d of ADF2010. If the dwelling designed air permeability is greater  $($ >) than 5m<sup>3</sup>(h.m<sup>2</sup>) at 50Pa, the calculated trickle rate is reduced by the value calculated from table 5.1d ADF2010 to take into account the natural infiltration of the dwelling.

Table 5.1d (ADF2010)

#### Design of MVHR systems

System 4 has been sized for the winter period. Additional ventilation may be required during warmer months and it has been assumed that the provisions for *purge ventilation* (e.g. openable windows) could be used.

Step 1: For any design air permeability, determine the whole dwelling ventilation supply rate from Table 5.1b.

As an alternative where the designed air permeability is intended to be leakier than (>) 5 m<sup>3</sup>/(h.m<sup>2</sup>) at 50 Pa, allow for infiltration for all dwelling types by subtracting from the whole dwelling ventilation supply rate from Table 5.1b: 0.04 I/(s.m<sup>3</sup>) x gross internal volume of the dwelling heated space (m<sup>3</sup>), but see the cautionary advice in 5.10.

If the designed air permeability rate of the dwelling is less than  $5m^3(h.m^2)$  at 50Pa then no deduction is made to the original trickle rate for the infiltration allowance.

This volumetric airflow needs to be split proportionately by room size of the habitable rooms within the dwelling.

#### **Calculating the High Rate (Boost)**

The high rate is calculated by adding the Minimum high rate for each of the wet rooms within the dwelling (kitchen, bath, utility etc.) together from the values in table 5.1a in ADF2010 continuous extract.

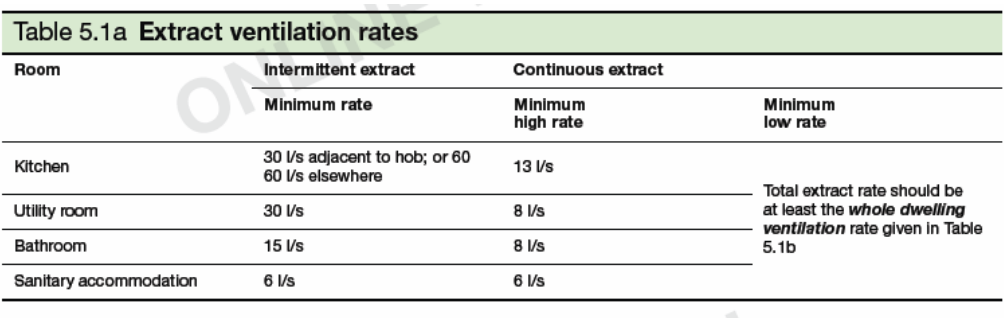

Note. If the calculated trickle rate as defined by ADF (Table 5.1b) and taking into account the infiltration allowance (as defined in Table 5.2d) is greater than the total boost rate (as defined in Table 5.1a continuous extract) the boost is taken as being equal to the trickle rate, as the trickle rate is greater than the minimum high rate / boost.

This volumetric airflow needs to be split proportionately by room type as in Table 5.1a continuous extract and achieving the minimum high rates as defined.

### **Scotland: Standard 3.14 Ventilation, Technical Handbook – Domestic – Environment (2015)**

(Also Building Standards Supporting Guidance Domestic Ventilation  $2^{rd}$  Edition)

# **Calculating the Whole Dwelling Ventilation Rate (Trickle rate)**

**1.** Calculate the volume of the heated envelope of the dwelling in cubic metres and then calculate the air volume at 0.5 Air Changes Per Hour (ACPH). This will give the required rate in metres cubed per hour  $(m^3/h)$ . To convert this value to litres per second (l/s) divide by 3.6.

 $m<sup>3</sup>$  of dwelling x 0.5 ACPH = Low rate in  $m<sup>3</sup>/h$ 

Low rate in  $m^3/h / 3.6 =$  Low rate in  $l/s$ 

This volumetric airflow needs to be split proportionately by room size of the habitable rooms within the dwelling.

#### **Example Ventilation Solution 4: - Continuously Operating Balanced Supply** and Extract (with or without Heat Recovery)

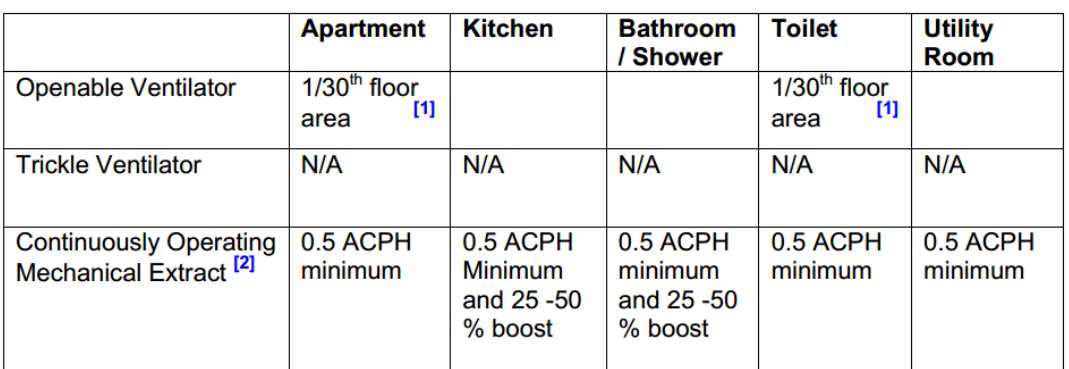

Note:

Openable ventilators (generally windows) provide summer cooling, rapid ventilation and  $[1]$ for use when mechanical system switched off.

 $[2]$ Based on whole house ventilation rate.

## **Calculating the High Rate (Boost)**

The boost is calculated at a minimum of +25% of the low rate and a maximum of 50% of the trickle rate.

Low rate in  $m^3/h + 25\% =$  High rate (Boost) in  $m^3/h$ 

or

Low rate in  $1/s + 25\% =$  High rate (Boost) in  $1/s$ 

This volumetric airflow needs to be split proportionately by room size of the wet rooms within the dwelling.

# **Controller Overview**

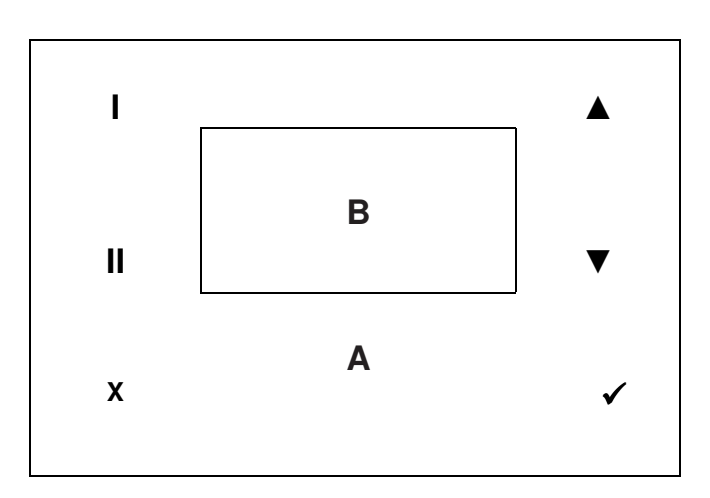

- **A** Touch pad area
- **B** Display

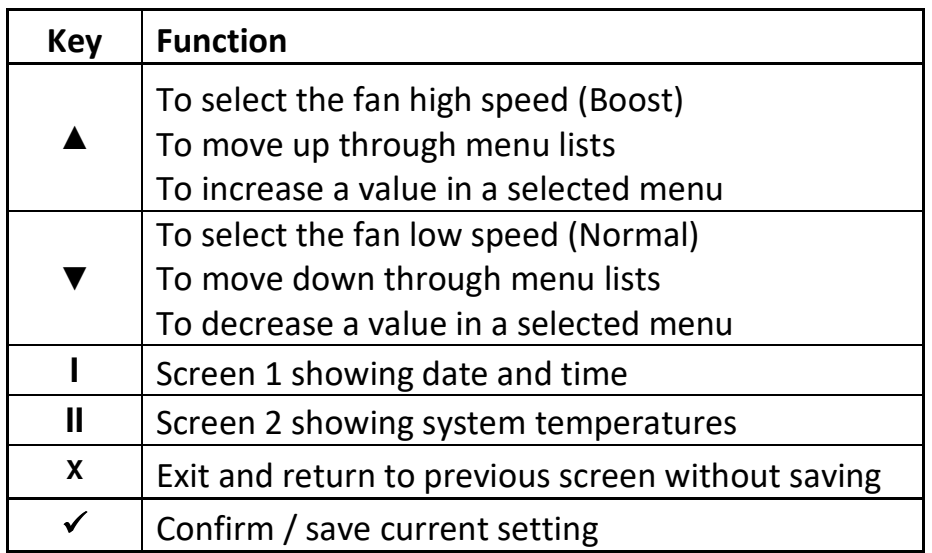

# **Vort HR350 Avel (12096) Commissioning Process**

## **A: Preparation for Commissioning.**

- A1. Close all doors and windows.
- A2. Open all the duct valves to the fully open position.

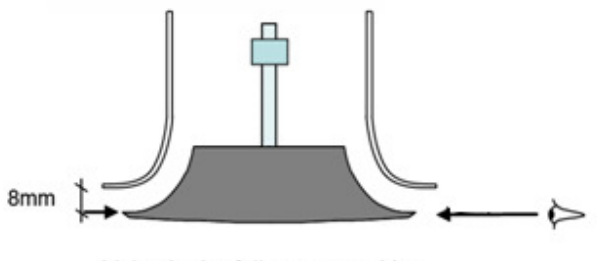

Valve in the fully open position

A3. Have the system calculations for the dwelling handy. (Tip: write the value for each room clearly on a piece of paper and leave in each room for handy reference).

# **B: Setting the Whole Dwelling Ventilation Rate (Trickle)**

- B1. Set the Anemometer for measuring supply air flow.
- B2. Make sure the unit is set on the low speed (showing Normal on the display) and all boost switches are in the off position.
- B3. Set the low speed (trickle) on the unit by adjusting the low speed fan setting so that the total of all the supply valves is equal to or just over the required rate.

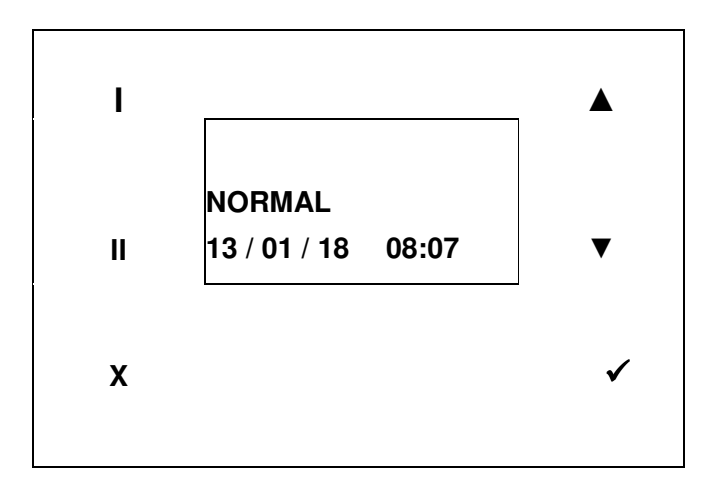

- B4. Adjusting the fan speed: the fan speed for the supply fan (VNORMAL I) and extract fan (VNORMAL O) will need to be set individually.
- B5. Press the "**X**" a couple of times to make sure you are at the main display screen.
- B6. Press the " $\checkmark$ " to display menu screen.

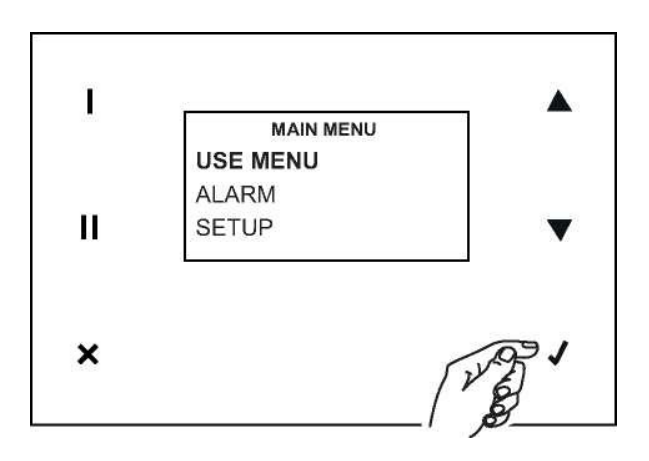

- B7. Use the "▲ & ▼" to select "USE MENU" then press the "v" to select.
- B8. "000" will be displayed. Use the "▲" to enter the password 023 then "√" to enter.

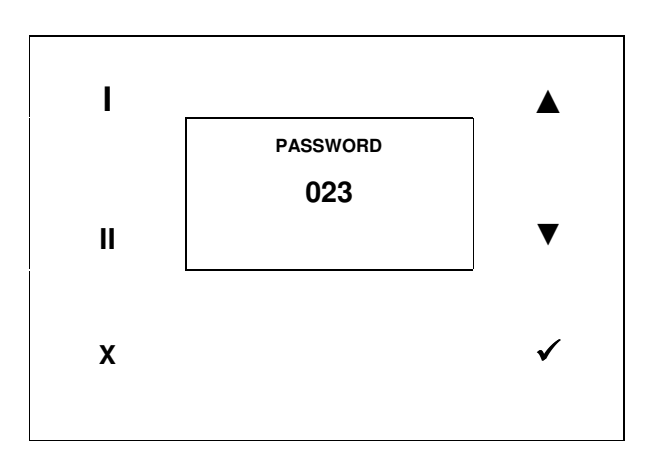

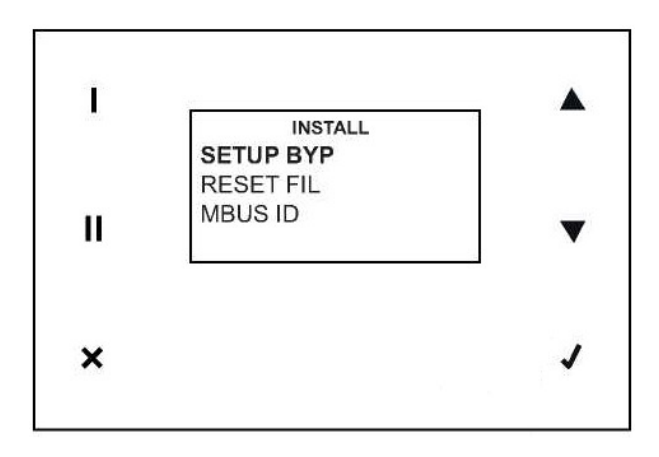

B9. Use the "▲ & ▼" to select "SPEED" then press the "√" to select.

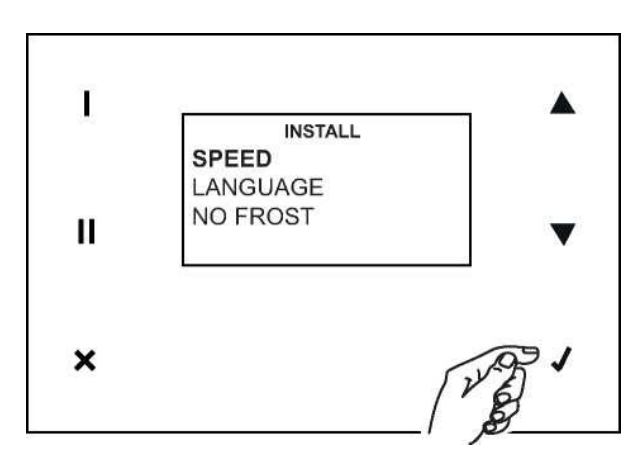

B10. Select the speed to be adjusted using the " $\blacktriangle$  &  $\nabla$ " then press the " $\nabla$ ".

# **VSUP1 (Speed 1)= Supply Background (Trickle) rate (Habitable rooms)**

- VEXH1 (Speed 1) = Extract Background (Trickle) rate (Wet Rooms)
- **VSUP2 (Speed 2) = Supply Mid speed rate (Habitable rooms)**
- $VEXH2$  (Speed 2) = Extract Mid speed rate (Wet Rooms)
- **VSUP3 (Speed 3) = Supply High (Boost) rate (Habitable rooms)**
- VEXH3 (Speed 3) = Extract High (Boost) rate (Wet Rooms)

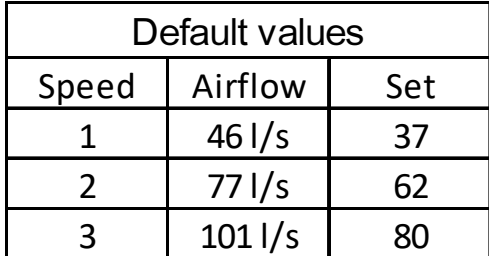

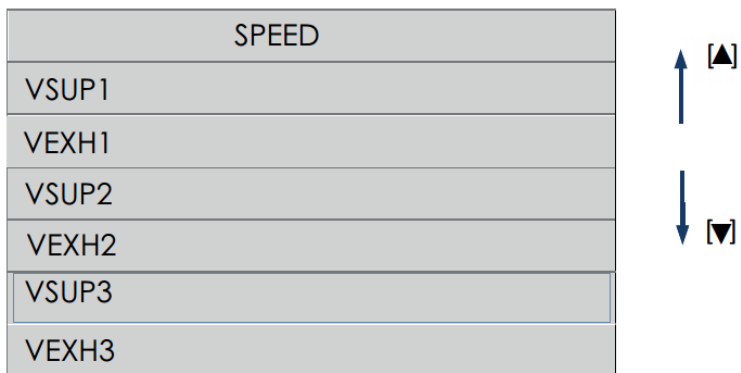

B11. Select **VSUP1** (Trickle supply to habitable rooms) using the "▲ & ▼" keys then press the " $\checkmark$ ".

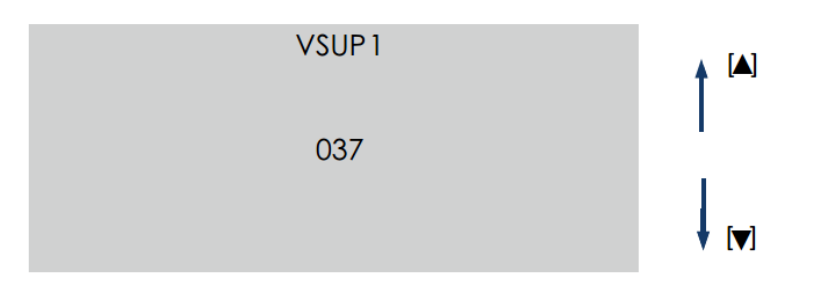

The speed setting is displayed; using the "▲ & ▼" keys adjust the fan speed until the required setting to achieve the total air flow rate (on

trickle) is reached and then press the " $\checkmark$ " to select and enter the speed.

- B12. Measure the total supply air at the supply valves and repeat step B11 until the required air flow rate or just above is reached.
- B13. Now adjust the individual supply valves until each room is receiving the correct air flow. (You may need to adjust the fan speed during this process to compensate for the additional resistance).
- B14. Select **VSUP3** (Boost to habitable rooms) using the "▲ & ▼" keys then press the " $\checkmark$ ".

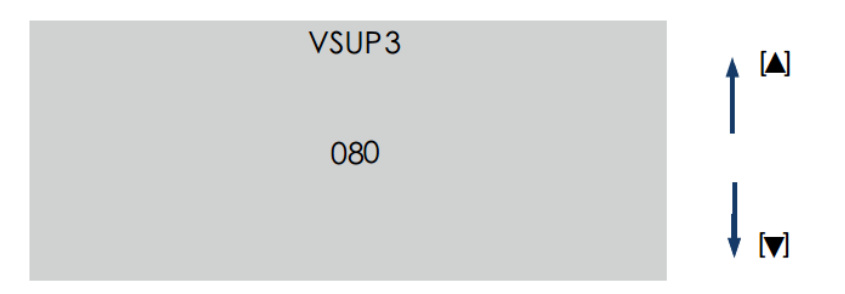

The speed setting is displayed; using the "▲ & ▼" keys adjust the fan speed until the required setting to achieve the total air flow rate (on boost) is reached and then press the " $\checkmark$ " to select and enter the speed.

B15. Measure the total supply air at the supply valves and repeat step B14 until the required total air flow rate or just above is reached. **DO NOT** adjust the ceiling valves.

### **C: Setting the Maximum Extract Ventilation Rate (Boost)**

- C1. Set the Anemometer for measuring extract air flow.
- C2. Keep the unit set on the low speed (showing Normal on the display) and all boost switches are in the off position.
- C3. Set the high speed (boost) on the unit by adjusting the high speed fan setting so that the total of all the extract valves is equal to or just over the required rate.
- C4. Press the "**X**" a couple of times to make sure you are at the main display screen.
- C5. Press the " $\checkmark$ " to display menu screen.

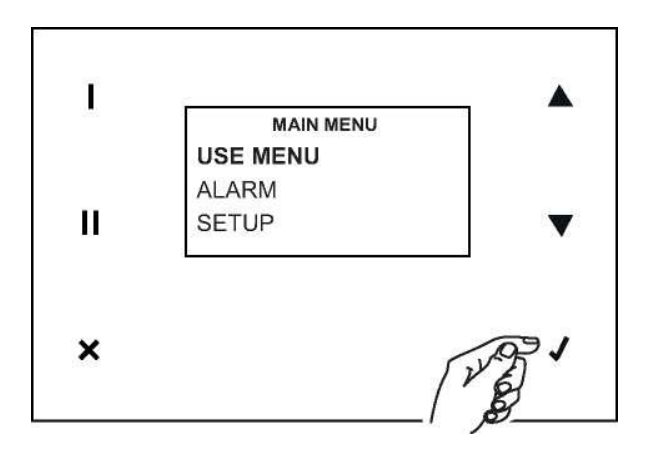

- C6. Use the "▲ & ▼" to select "USE MENU" then press the "v" to select.
- C7. "000" will be displayed. Use the "▲" to enter the password 023 then "v" to enter.

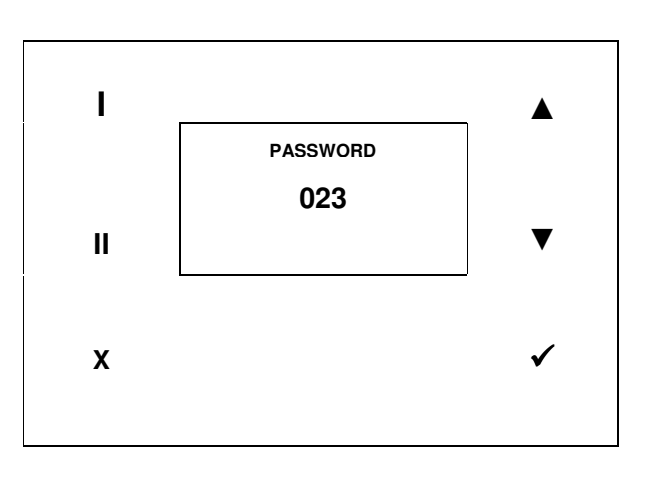

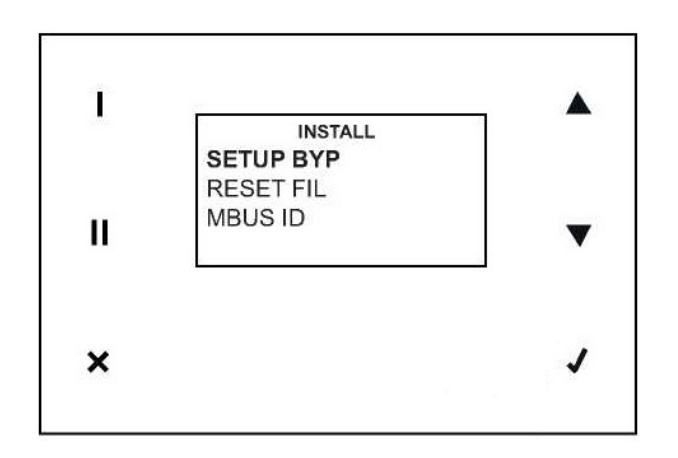

C8. Use the " $\blacktriangle$  &  $\blacktriangledown$ " to select "SPEED" then press the " $\blacktriangledown$ " to select.

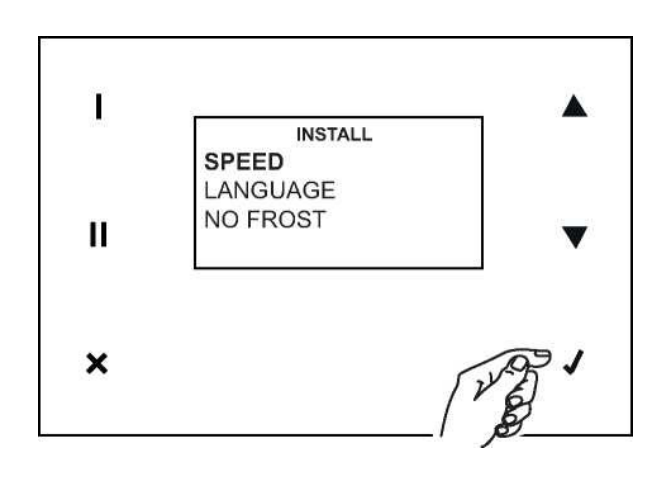

C9. Select the speed to be adjusted using the " $\blacktriangle$  &  $\blacktriangledown$ " then press the " $\blacktriangledown$ ".

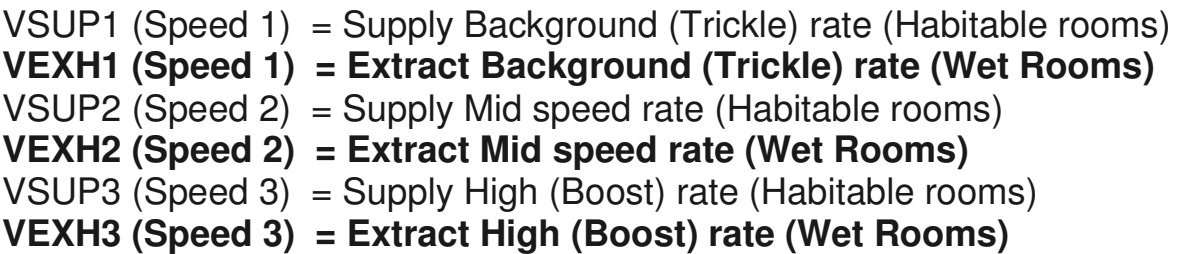

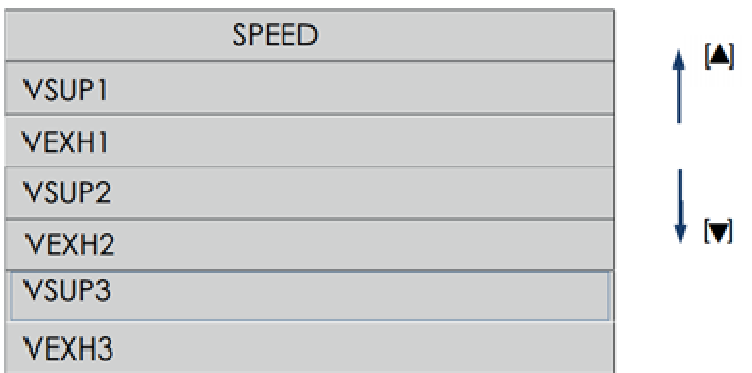

C10. Select **VEXH3** (Boost extract from the wet rooms) using the "▲ & ▼" keys then press the " $\checkmark$ ".

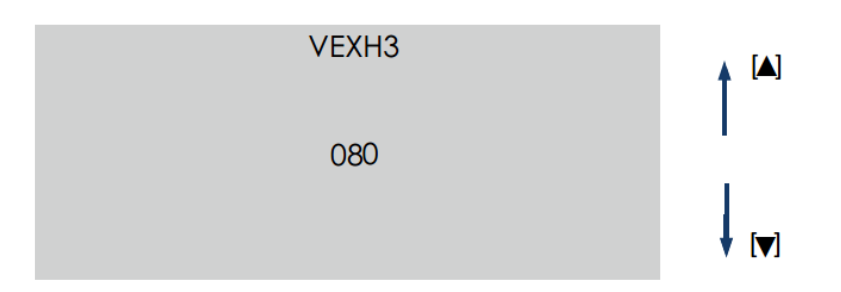

The speed setting is displayed; using the " $\blacktriangle$  &  $\nabla$ " keys adjust the fan speed until the required setting to achieve the total air flow rate (on boost) is reached and then press the " $\checkmark$ " to select and enter the speed.

- C11. Measure the total extract air at the extract valves and repeat step C10 until the required air flow rate or just above is reached.
- C12. Now adjust the individual extract valves until each room is extracting the correct air flow. (You may need to adjust the fan speed during this process to compensate for the additional resistance).
- C13. Select **VEXH1** (Trickle from the wet rooms) using the "▲ & ▼" keys then press the " $\checkmark$ ".

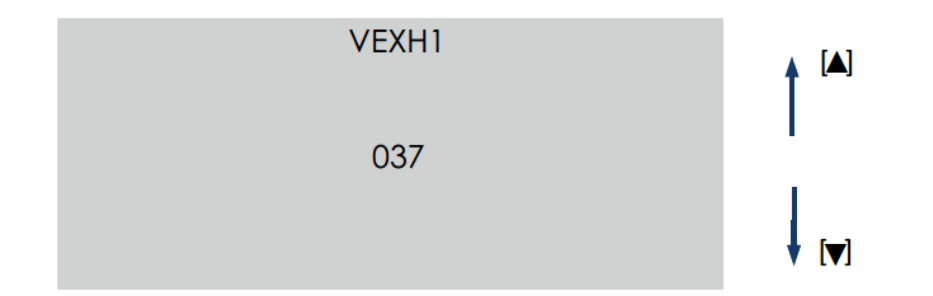

The speed setting is displayed; using the "▲ & ▼" keys adjust the fan speed until the required setting to achieve the total air flow rate (on trickle) is reached and then press the " $\checkmark$ " to select and enter the speed.

C14. Measure the total extract air flow at the extract valves and repeat step C13 until the required total air flow rate or just above is reached. **DO NOT** adjust the ceiling valves.

#### **D: Setting the Mid speed(s)**

VSUP2 (Speed 2) = Supply Mid speed rate (Habitable rooms)  $VEXH2 (Speed 2) = Extract Mid speed rate (Wet Rooms)$ 

D1. Set the **VSUP2** value midway between the values set for VSUP1 & VSUP3.

 EG. If VSUP1 is 30 and VSUP3 is 60 then set VSUP2 at the midpoint between the two 45.

D2. Set the **VEXH2** value midway between the values set for VEXH1 & VEXH3, as in D1.

#### **E: Setting the Bypass Trigger Temapture**

- E1. Press the "**X**" a couple of times to make sure you are at the main display screen.
- E2. Press the " $\checkmark$ " to display menu screen.

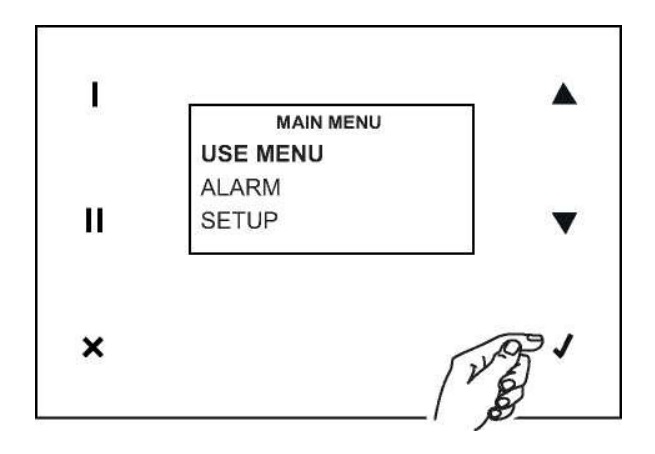

- E3. Use the "▲ & ▼" to select "USE MENU" then press the "v" to select.
- E4. "000" will be displayed. Use the "▲" to enter the password 023 then "√" to enter.

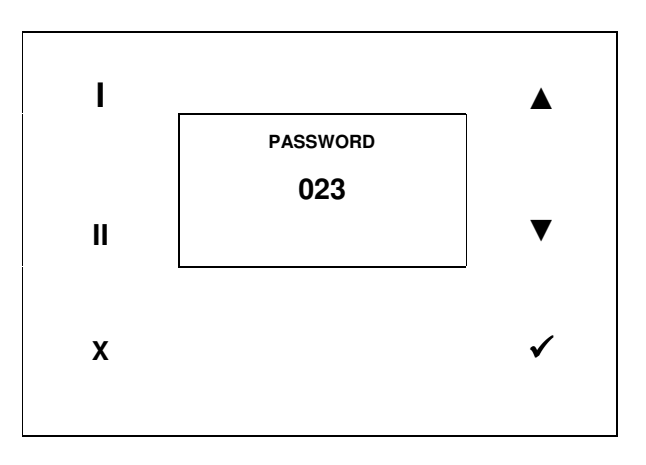

E5. Use the " $\blacktriangle$  &  $\blacktriangledown$ " to select "SETUP BYP" then press the " $\blacktriangledown$ " to select.

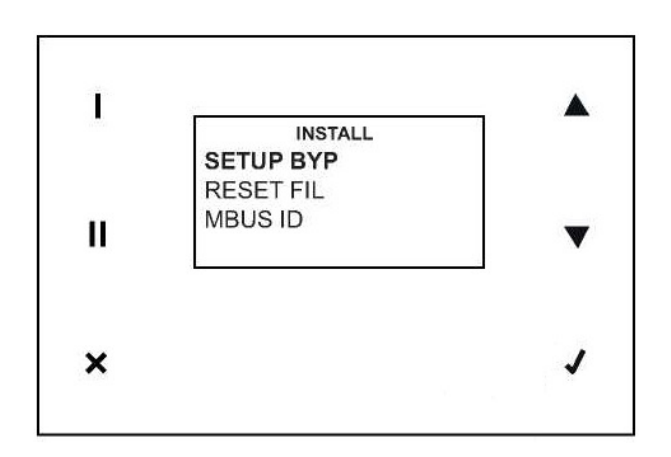

- E6. The default value of "018" (18 degrees centigrade) will be displayed. Use the "▲ & ▼" to set the trigger point at "022" (22 degrees centigrade) or your desired temapture, then press the " $\checkmark$ " to enter.
- E7. Press the "**X**" a couple of times to return to the main display screen.

The Vort HR350 Avel (12096) is now commissioned and operating.